# Employee Leave Management Process:

## **Overview:**

The project involved developing a solution using PowerApps, Power Automate and SharePoint List for an ABC company specialized in manufacturing and trading Industrial Cutting Tools in India. The client uses the solution to automate their entire organization's Employee Leave Management Process of replacing conventional manual process.

## **Client details:**

**Name:** Confidential | **Industry:** Industrial Cutting Tools Manufacturing Company | **Location:** USA

## **Technologies:**

**Office365, PowerApps (Canvas Apps), Power FX, Power Automate (For approvals, CRUD operations in O365), SharePoint List.**

## **Project Description:**

Generally, Client uses the solution to automate their complete Employee Leave Management Process of replacing conventional manual process. having lot of complex paper works and human resource involvement. This project enabled them to avoid Paper work complications and less human resource assistance. Hence making the organizations save valuable time, complex paper works, facilitate Employees as well as concerned Managers to access, approve/reject and monitor entire process remotely.

The project was successful and Some of the salient features are as follows**:**

### **Employee Leave Application Dashboard:**

This Home Page helps Manages or Employees to navigate their respective dashboards. Each dashboard contains respective modules where they interact with them easily to accomplish the tasks

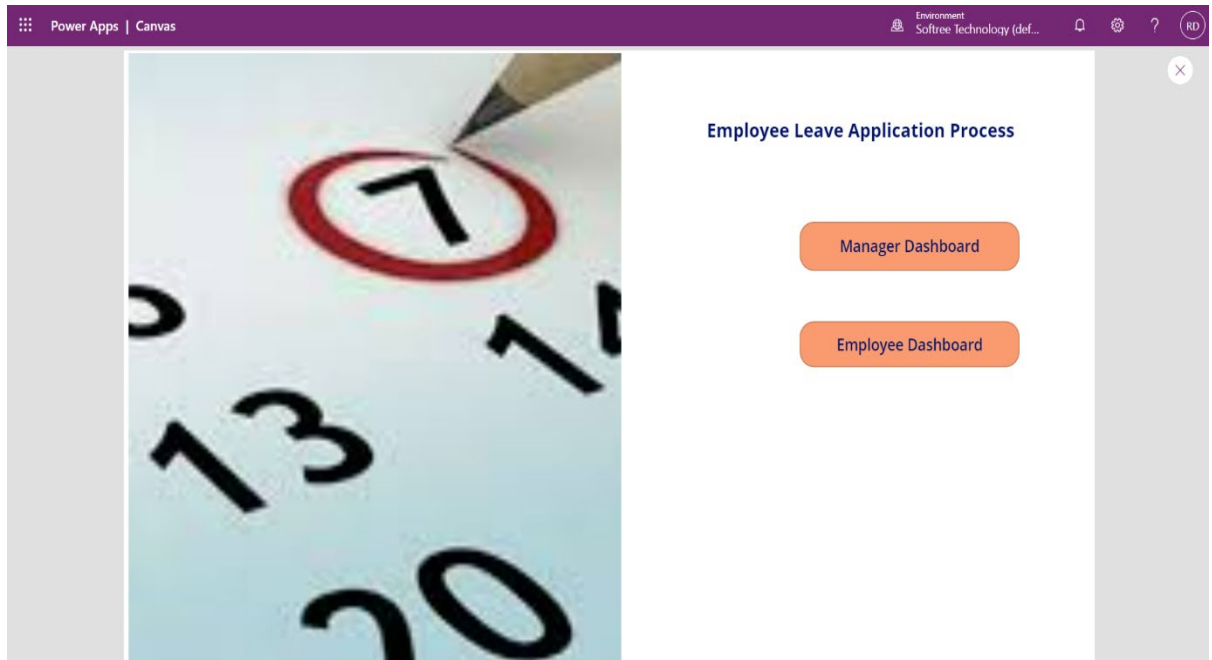

#### **Employee Leave Request:**

Here the employee from the organization will view, search his/her leave request details. Then can easily navigate to apply for fresh leave. here he/she can also check the status of the leave applied for.

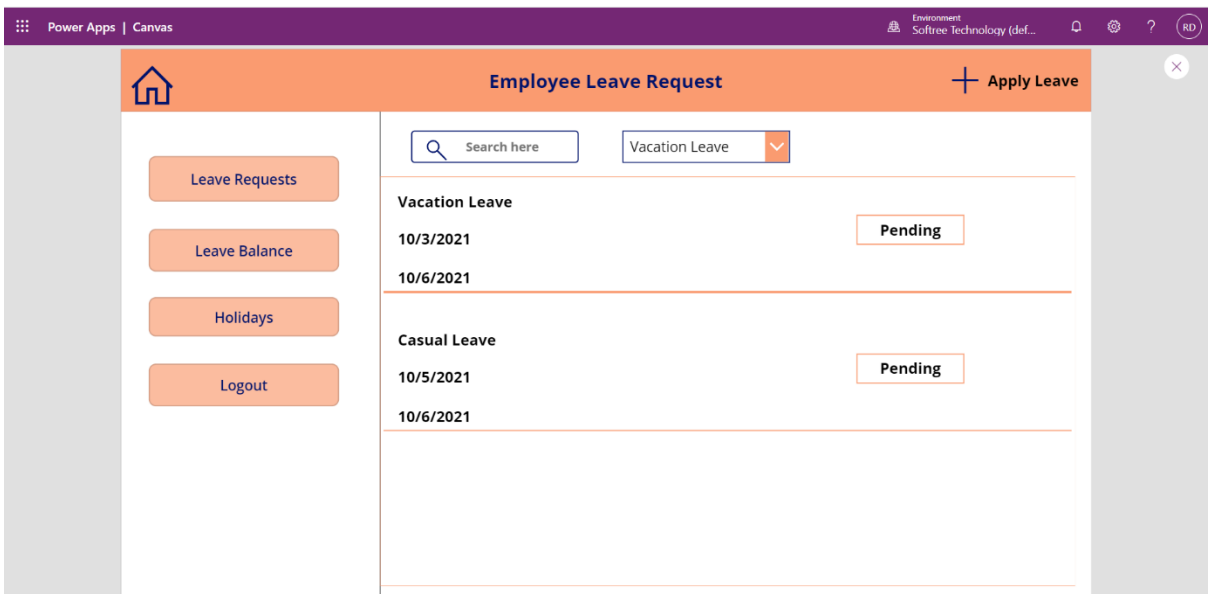

### **Apply for Leave:**

Here the employee will fill up the details i.e. Leave Type, Requested To, From Date, To Date etc. using PowerApps. Then he/she will send request to the concerned Manager for approval. This functionality is achieved by using Power Automate directly in PowerApps.

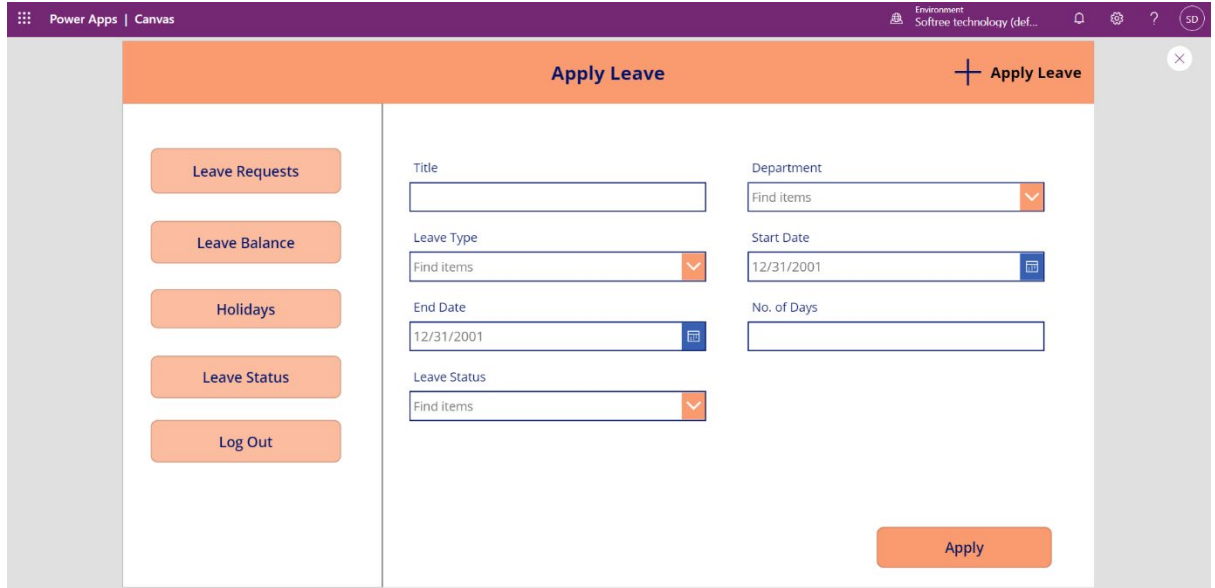

#### **Holidays List:**

Here the user from the management will get an approval email with the link to the supplier's price quotes. Where he navigates using that link and approve/reject the quotes along with adding comments. This process is achieved by using Power Automate

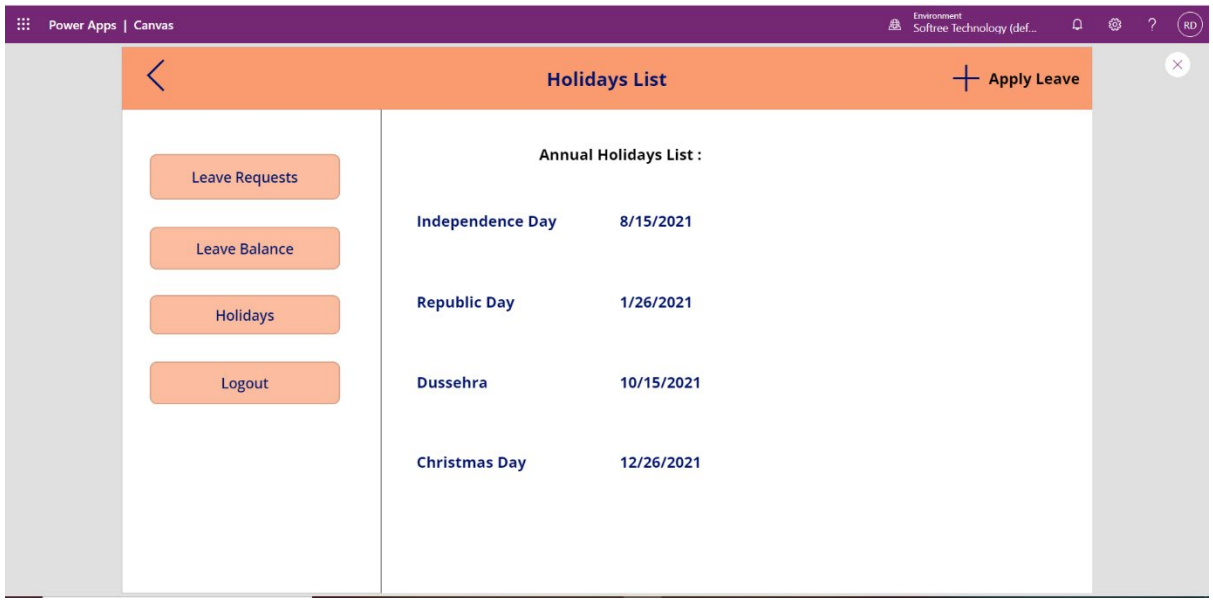

#### **Employee Leave Balance:**

Here user will view his/her respective Leave balance along with Leave Type, Total Leaves, Applied Leaves using PowerApps screen from the O365 list. In here he/she can also navigate to Leave Application Form.

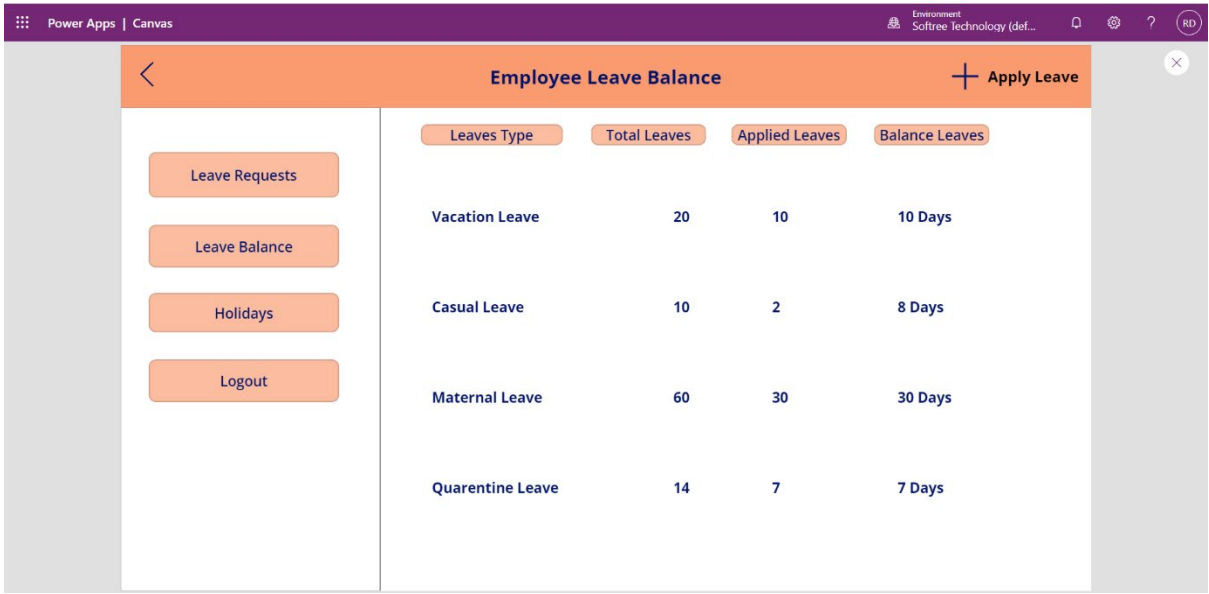

## **Manager Dashboard:**

This Screen can only view by Manager. In here he/she can check all the Leave status and can take necessary action if needed.

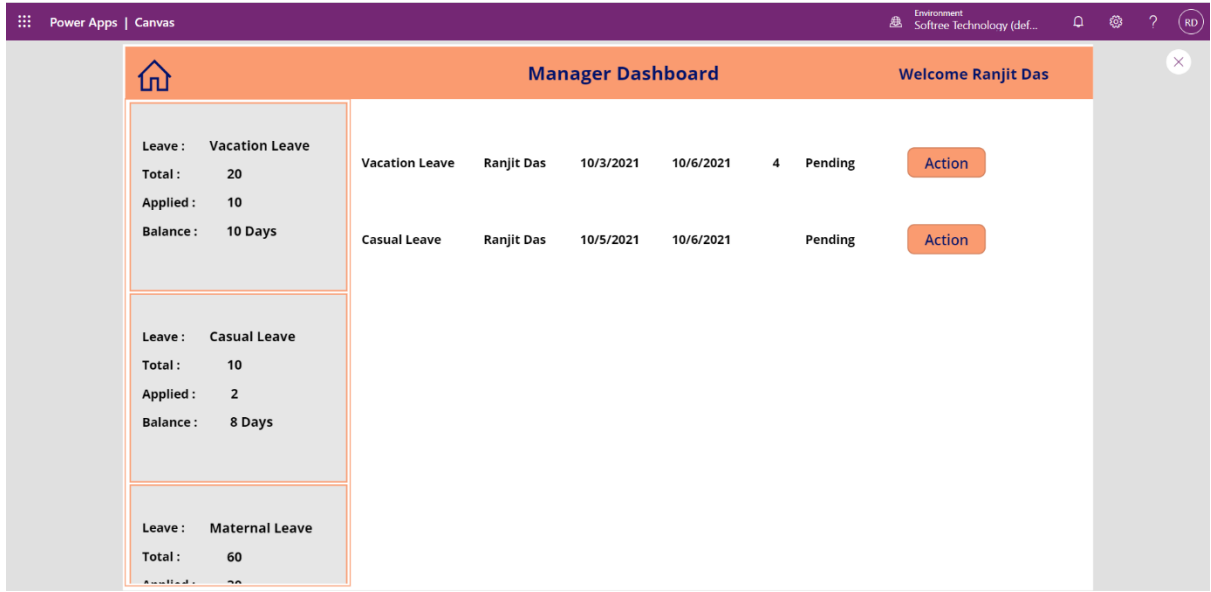

#### **Conclusion:**

The application is a complete solution for the organization to run its Employee Leave Process in as a part hassle-free environment.